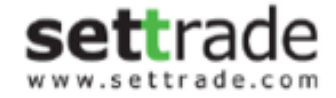

# คู่มือการใช้งานระบบ LiVEx (Investor)

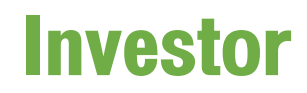

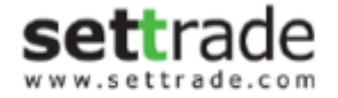

- การเปิดบญั ชี
- การ Login เข้าใช้งาน
- Quotes
- Place Order
- Portfolio
- Company Info
- Change Password/PIN

## Investor : การเปิดบัญชี

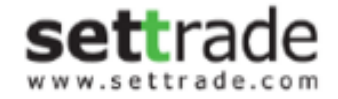

ผู้ลงทุนแจ้งความประสงค์ในการเปิดบัญชีผ่านช่องทางของโบรกเกอร์ที่ใช้บริการ

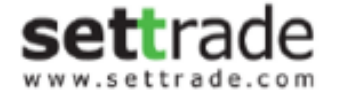

## Investor : การ Login เข้าใช้งาน

#### กรอกข้อมูล Username/Password

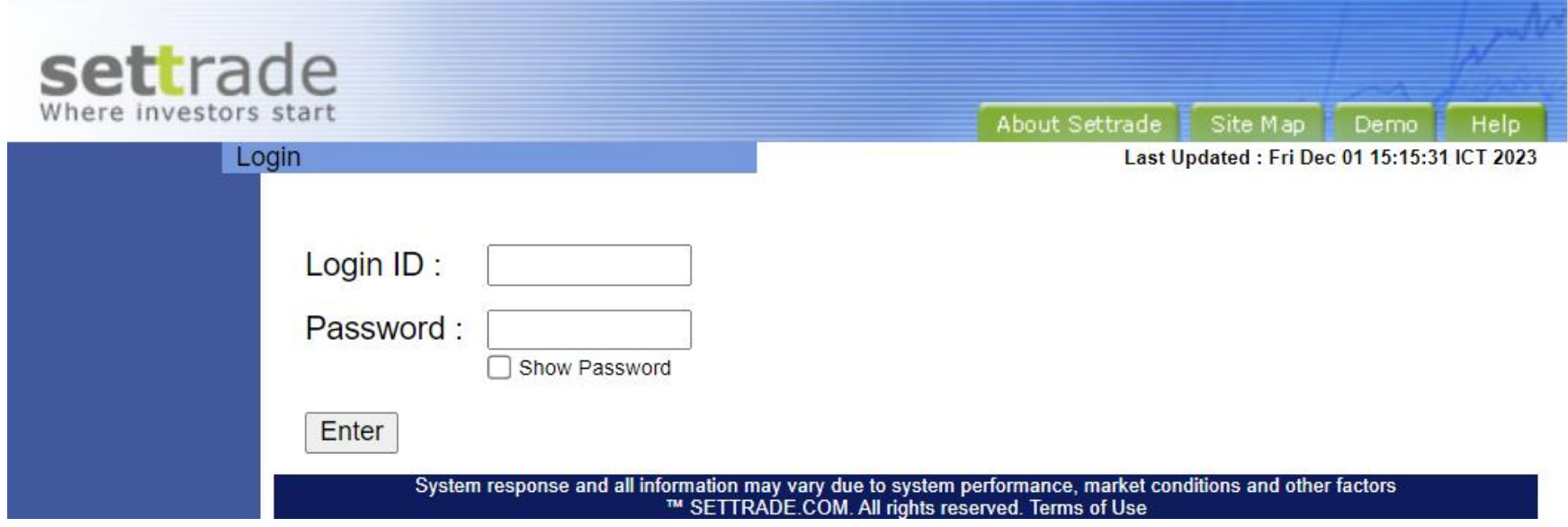

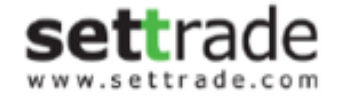

#### Investor : Quote

หลัง Login จะพบหน้าจอ Quote สำหรับใช้ดูรายละเอียดราคาของแต่ละหุ้นใด้ โดยสามารถกรอก Symbol ที่ต้องการดูข้อมูลและกด Get Quotes

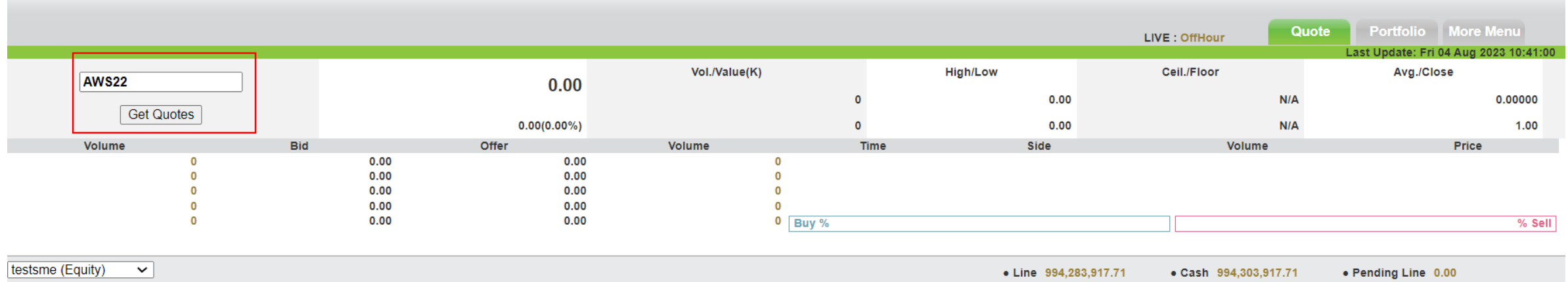

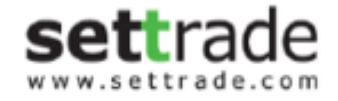

## $Investor: n$ ารส่งคำสั่ง

- ส่งคำสั่งในแถบด้านล่างของหน้าจอโดยระบุ Side (Buy/Sell), Vol, Price และ PIN
- เมื่อส่งคำสั่งแล้ว จะสามารถตรวจสอบ Order Status ได้ตามรายการด้านล่าง โดยสามารถกด Refresh เพื่อให ้ได ้สถานะล่าสุดเสมอ

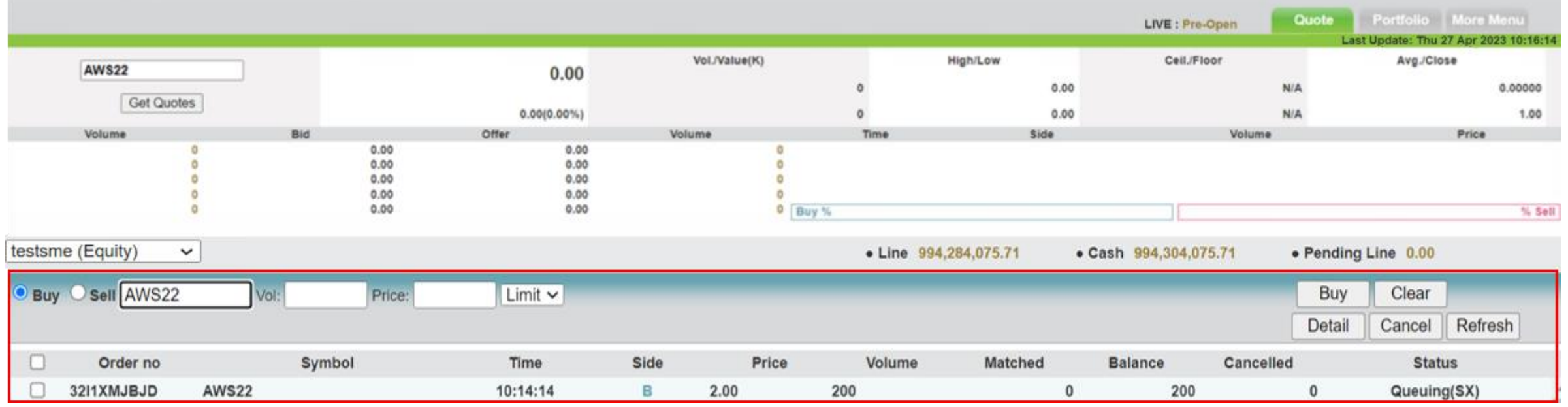

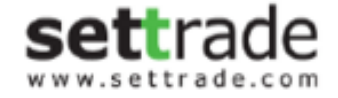

### Investor : การตรวจสอบ Order Details

- เลือก Order ที่ต้องการดูรายละเอียด และกดปุ่ม Details

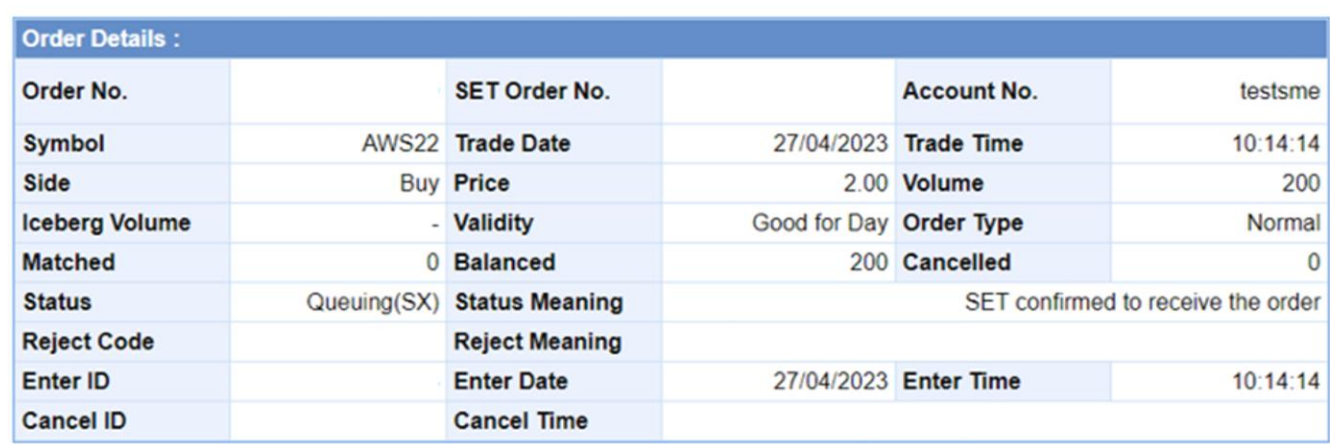

Change Price&Vol **Cancel Order** 

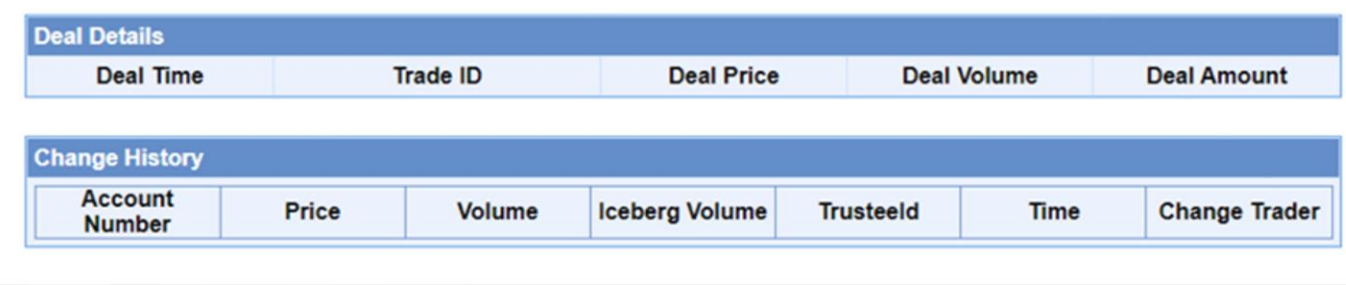

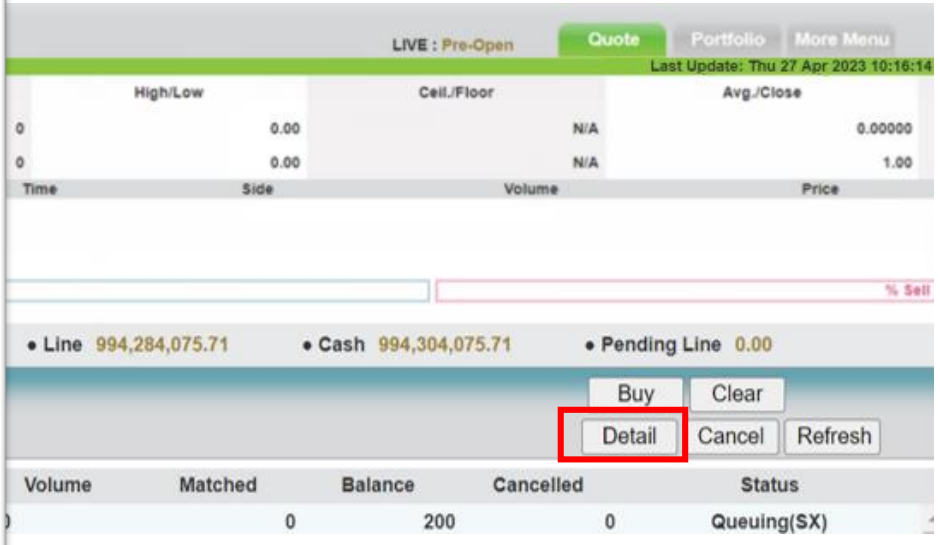

#### Investor : การ Change Price/Volume และการ Cancel Order

- สำหรับ Order ที่ยังไม่ได้รับการจับคู่จะสามารถ Change Price/Volume หรือ Cancel Order ได้
- เลือก Order ที่ต้องการ และกดปุ่ม Details
	- Change Price/Vol : กดปุ่ม Change Price/Vol > ทำการแก้ไขข้อมูล > ระบุ PIN และ กดปุ่ม Submit
	- Cancel : กดปุ่ม Cancel > ระบุ PIN และกดปุ่ม Submit

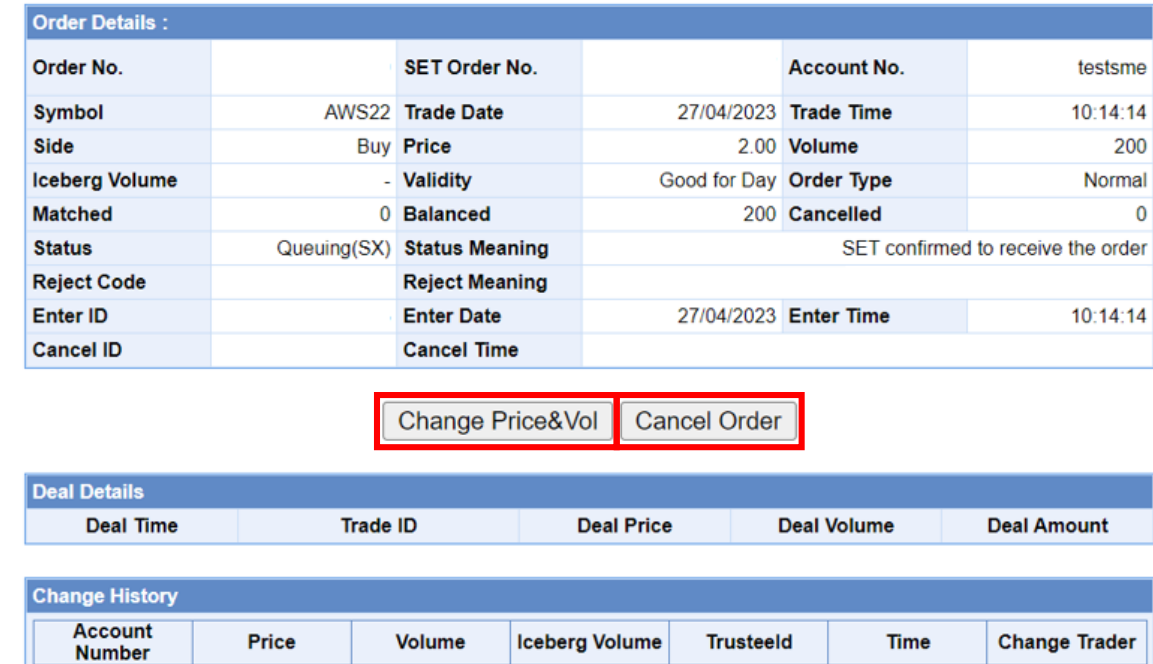

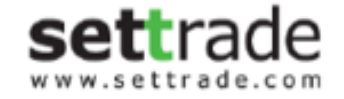

#### Investor : Portfolio

- เลือก Tab: Portfolio สำหรับดูข้อมูลหุ้นที่มีอยู่

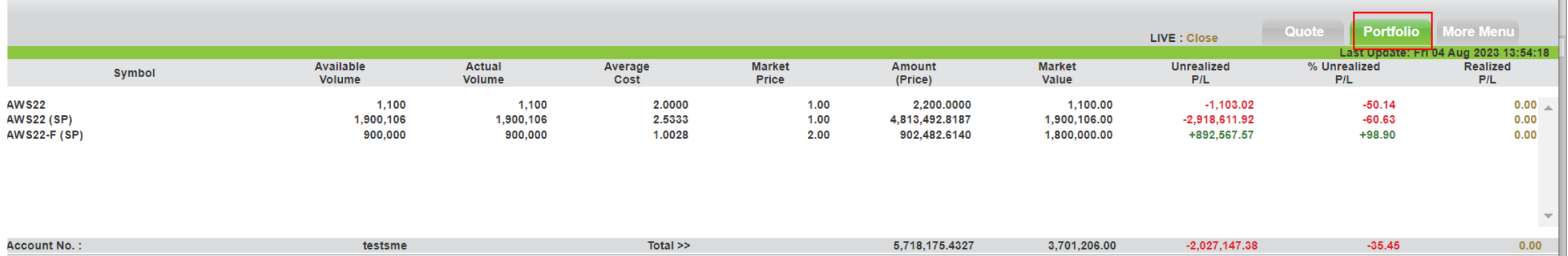

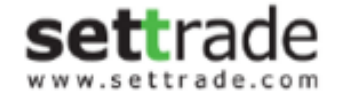

#### Investor: Company Info

- เลือก Tab: More Menu > เลือกเมนู Company Info
- ระบบจะเปิดหน้าจอไปที่ Website ของ LiVE ที่แสดงข ้อมูลรายละเอียดของหุ้นนั้นๆ

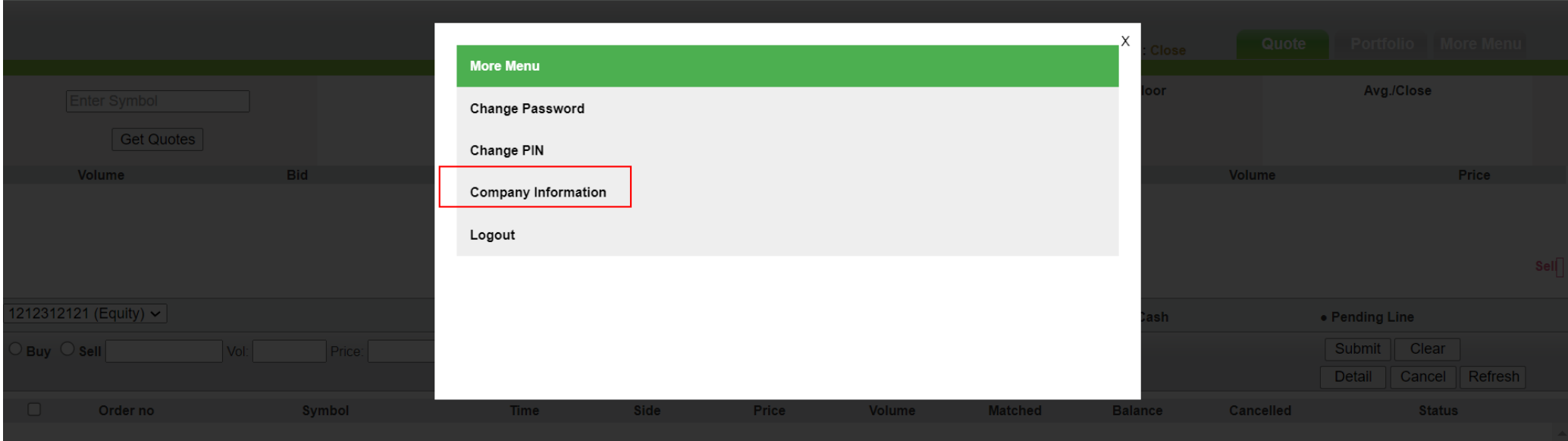

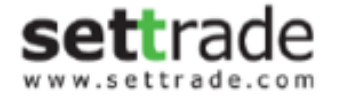

#### Investor : การ Change Password/PIN

- เลือก Tab: More Menu > เลือกเมนู Change Password หรือ Change PIN

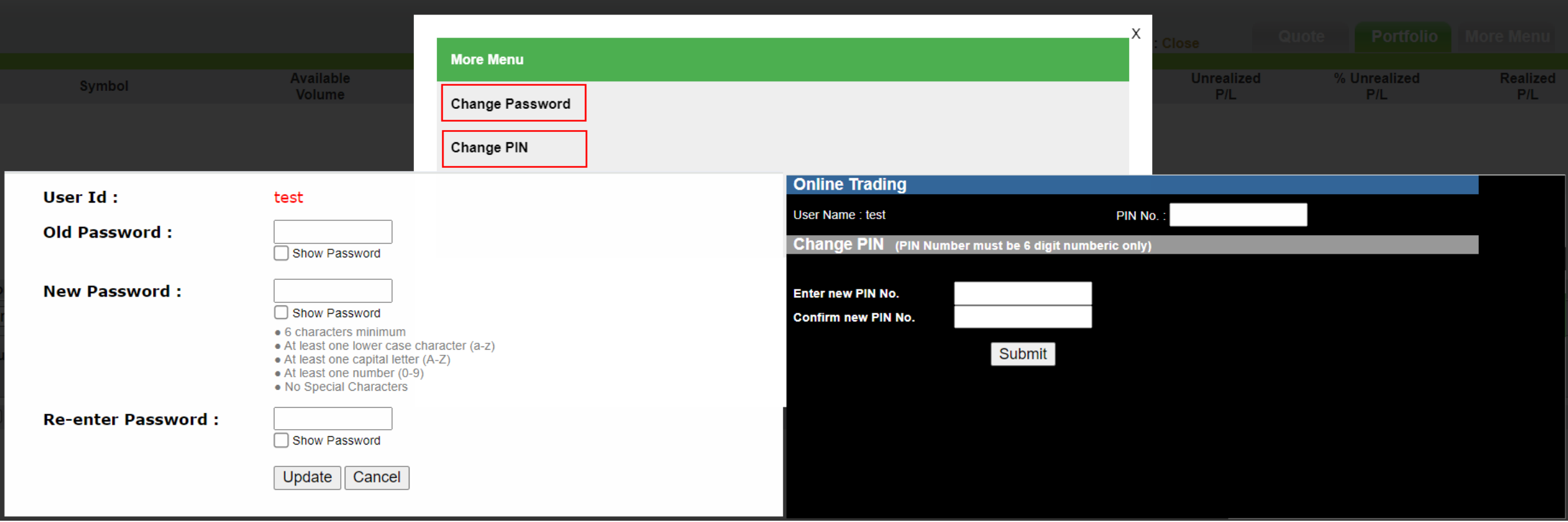